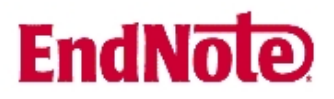

## **Lagring av ny eller endret EndNote stil**

## **EndNote X2:**

Forsøker du å endre en eksisterende stil i X2, vil EndNote opprette en ny stilmappe med følgende plassering:

Windows XP:

C:\Documents and Settings\[Ditt brukernavn]\My Documents\EndNote\Styles

Windows Vista:

C:\Users\[Ditt brukernavn]\Documents\EndNote\Styles

Lenkene kan være fornorsket hvis du har norsk operativsystem.

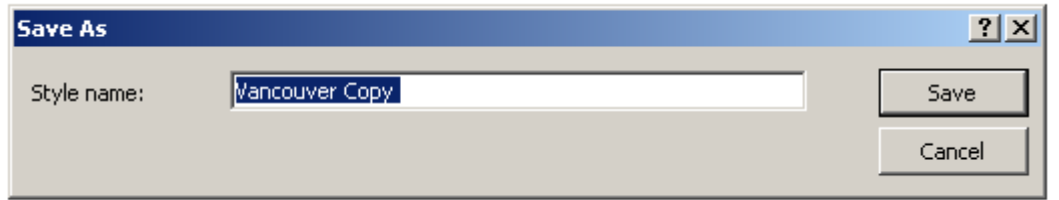

Når du forsøker å lagre en eksisterende stil som er endret, vil EndNote foreslå samme stilnavn + Copy. Klikker du på Save knappen, vil EndNote opprette ny stilmappe og den endrede stilen lagres der. Du kan bruke et annet navn enn det EndNote foreslår, men du bør ikke bruke det originale stilenavnet (dette vil nemlig gjøre det vanskeligere å bruke den originale stilen senere).

I fremtiden vil EndNote bruke begge stilmappene når du henter frem stiler via EndNote eller via EndNotemenyen i Word, og den endrede stilen vil være tilgjengelig på vanlig måte (husk hvilket navn du ga den nye stilen).

## **EndNoto**

Ønsker du å hente inn en ny stil utenifra (se veiledningen "**Hvordan lagre en ny eller endret EndNotestil i EndNote X3**" for mer informasjon), må du åpne fila i stedet for å lagre den.

Stilen åpnes nå i EndNote. Velg deretter **File → Save As** 

Deretter følger du instruksjonene på side 1 når det gjelder lagring av stilen.

Den nye stilen vil nå være tilgjengelig på vanlig måte i EndNote eller via EndNotemenyen i Word.

Brukere av X2 kan også velge metoden beskrevet nedenfor for X og X1 hvis man ønsker å ha stilmappa på en server for å ha tilgang fra flere pc'er (for eksempel hjemme og jobb).

## **EndNote X eller X1:**

Er du administrator på din datamaskin, kan du legge til nye stiler eller endre og lagre eksisterende stiler i EndNotes stilmappe. Stilmappa finner du som regel her:

C:\Program Files\EndNote X1\Styles

I noen tilfeller vil du ha "Programfiler" i stedet for "Program Files".

Vi anbefaler at du ikke overskriver eksisterende stiler, men gir endrede og nye stiler nytt navn.

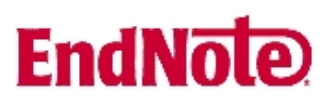

Sitter du på en administrert datamaskin, har du ikke tillatelse til å endre eller lagre filer som ligger under mappen "Programfiler" (eller "Program Files"). Du må da gjøre følgende:

1.

Bla deg frem til stilmappa (se side 2 for plassering) og kopier denne.

2.

Lagre kopien på et område der du har skrivetilgang (for eksempel under "Mine dokumenter" eller på et serverområde (for eksempel m:)).

3.

I EndNote: Edit  $\rightarrow$  Preferences  $\rightarrow$  Folder Locations

Velg "Select Folder" knappen for "Style Folder" og bla deg frem til den lagrede stilmappekopien. Avslutt med "OK"

Du kan nå endre på eksisterende stiler eller lagre nye stiler i den nye stilmappa. EndNote vil nå forholde seg *kun* til den nye stilmappa og ikke den gamle som er lagret under "Programfiler" (eller "Program Files").

Velger du å lagre stilmappa på et serverområde kan du bruke denne både fra jobb og hjemmeifra (gitt at du har tilgang til serveren hjemmeifra).